**User's Manual**

**version 1.0.8**

2020 - 2021

### **Copyright**

USBImager is the intellectual property of

 *Baldaszti Zoltán Tamás (BZT) bztemail at gmail dot com*

and licensed under the

#### **MIT licence**

Copyright (C) 2020 - 2021 bzt (bztsrc@gitlab)

 Permission is hereby granted, free of charge, to any person obtaining a copy of this software and associated documentation files (the "Software"), to deal in the Software without restriction, including without limitation the rights to use, copy, modify, merge, publish, distribute, sublicense, and/or sell copies of the Software, and to permit persons to whom the Software is furnished to do so, subject to the following conditions:

 The above copyright notice and this permission notice shall be included in all copies or substantial portions of the Software.

 THE SOFTWARE IS PROVIDED "AS IS", WITHOUT WARRANTY OF ANY KIND, EXPRESS OR IMPLIED, INCLUDING BUT NOT LIMITED TO THE WARRANTIES OF MERCHANTABILITY, FITNESS FOR A PARTICULAR PURPOSE AND NONINFRINGEMENT. IN NO EVENT SHALL THE AUTHORS OR COPYRIGHT HOLDERS BE LIABLE FOR ANY CLAIM, DAMAGES OR OTHER LIABILITY, WHETHER IN AN ACTION OF CONTRACT, TORT OR OTHERWISE, ARISING FROM, OUT OF OR IN CONNECTION WITH THE SOFTWARE OR THE USE OR OTHER DEALINGS IN THE SOFTWARE.

# **Table of Contents**

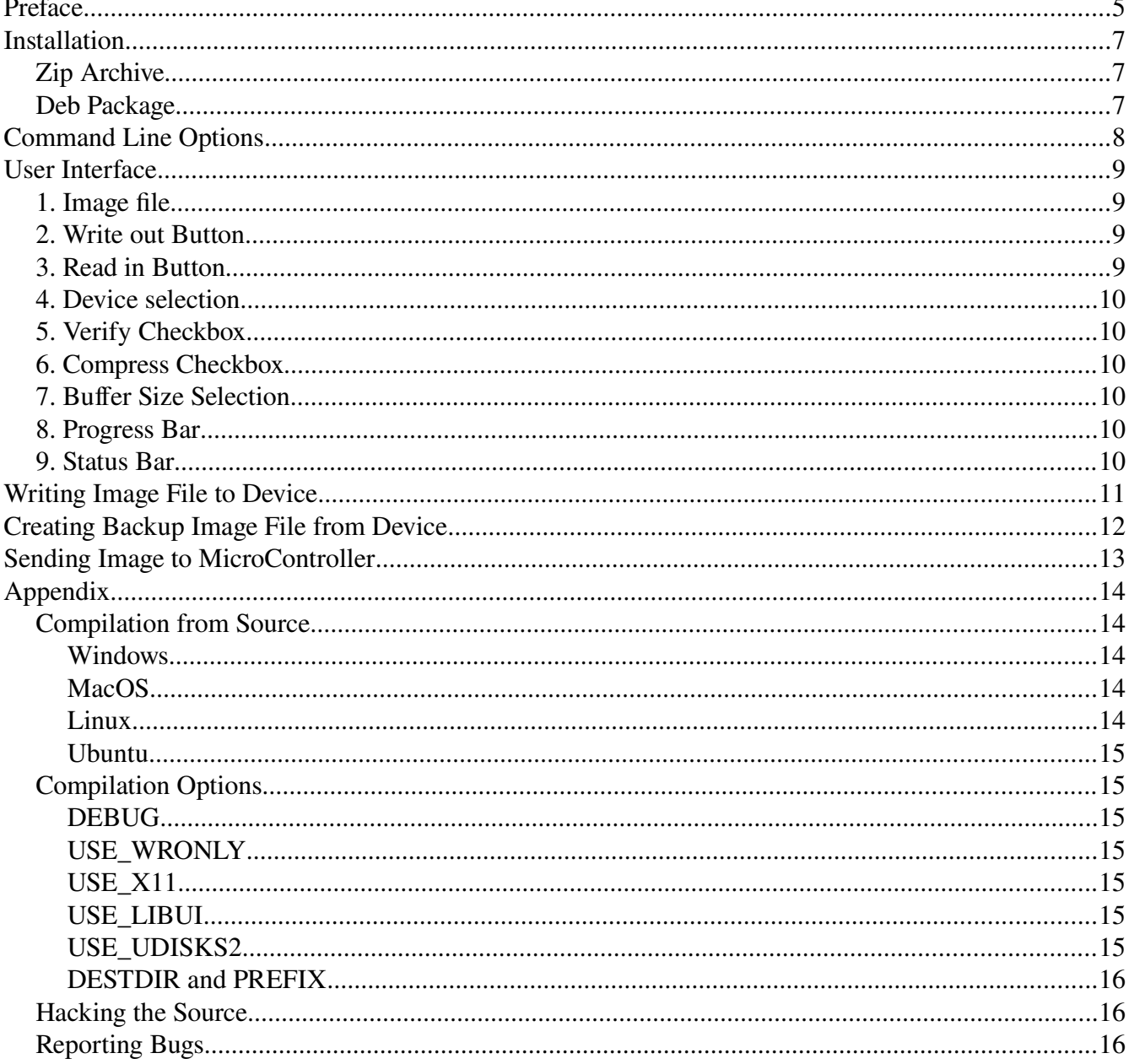

*Page left blank intentionally*

### <span id="page-4-0"></span>**Preface**

*"Make each program do one thing well." / Ken Thompson /*

I felt a niche in a simple to use multi-platform application that can write a compressed disk dump image to an USB device. There are existing solutions, but they are either single platform (mostly Windows only), or incredibly bloated, and some have been found to spying on its users. Others work perfectly, but invoked from command line, which makes them unsuitable for average users.

So I've decided to create the simplest GUI application possible that does write images to devices. Because many OS images are distributed in compressed format, it makes sense for such an application to be able to decompress on-the-fly to save storage space and user's time. Although it wasn't originally planned, but due to pressure from users I've added backup capability as well.

What this application wasn't designed to do, and never will do, is downloading images from the internet. First, USBImager is capable of writing *any* image to disks, and it would be impossible to list all available options. Second, those options are changing all the time, new versions appear, and some become discontinued. There's no way to keep such a list always up-to-date. And finally, I wanted the application to work without any internet connection, to eliminate even the possibility of telemetry.

For the user interface, I've decided to use the native interface on all platforms. This made the development a bit harder, but has many benefits from the user's point of view. This guarantees that the application can be distributed as a single portable executable, as it has no library dependencies. It also guarantees that the application is small in size (currently less than 256 kilobytes on each platform).

The final result of this development (including the source and precompiled binaries for several platforms) can be obtained at:

#### <https://gitlab.com/bztsrc/usbimager>

This application is Open Source and Free Software, and comes without any warranty in the hope that it will be useful.

*Baldaszti Zoltán Tamás*

*Page left blank intentionally*

# <span id="page-6-2"></span>**Installation**

USBImager is distributed in three flavours:

- 1. zip archive
- 2. deb package
- 3. source

The zip archive is the most universal, available for all platforms (Windows, MacOS, Linux). The deb package can be used on apt based Linux distributions (primarily RaspiOS and Ubuntu LTS, but should work on other distributions). Source is recommended for advanced users and on POSIX systems without binary USBImager distribution (BSDs, Minix etc.), see Appendix.

# <span id="page-6-1"></span>**Zip Archive**

Download one of the [zip archives](https://gitlab.com/bztsrc/usbimager/-/releases) for your desktop from the repository. Extract it to:

*C:\Program Files* (Windows) */Applications* (MacOS) */usr* (Linux)

On **Windows**, right-click on usbimager.exe and create a shortcut. On the shortcut's "Security" tab, you can set to run as Administrator. Then you can move the .lnk shortcut where ever you like (to your Desktop, into the Menu folder etc.) You can also set the command line options here, see below.

On **MacOS**: go to "System Preferences", "Security & Privacy" and "Privacy". Add USBImager to the list of "Full Disk Access". Or use "sudo /Applications/USBImager.app/Contents/MacOS/usbimager".

That's all. You can use USBImager without any further ado. Under MacOS and Linux it should appear in the Applications menu right away.

#### <span id="page-6-0"></span>**Deb Package**

If you've downloaded the [.deb version](https://gitlab.com/bztsrc/usbimager/-/releases), then you can install it with the following command:

```
sudo dpkg -i usbimager_*.deb
```
The deb versions depend on GTK-3+ and udisks2.

USBImager Command Line Options

### <span id="page-7-0"></span>**Command Line Options**

USBImager is a GUI application, but more advanced users can specify options on the command line to alter its behaviour. Average users are free to skip this section.

For **Windows** users: right-click on usbimager.exe, and select "Create Shortcut". Then right-click on the newly created ".lnk" file, and select "Properties". On the "Shortcut" tab, in the "Target" field, you can add the flags.

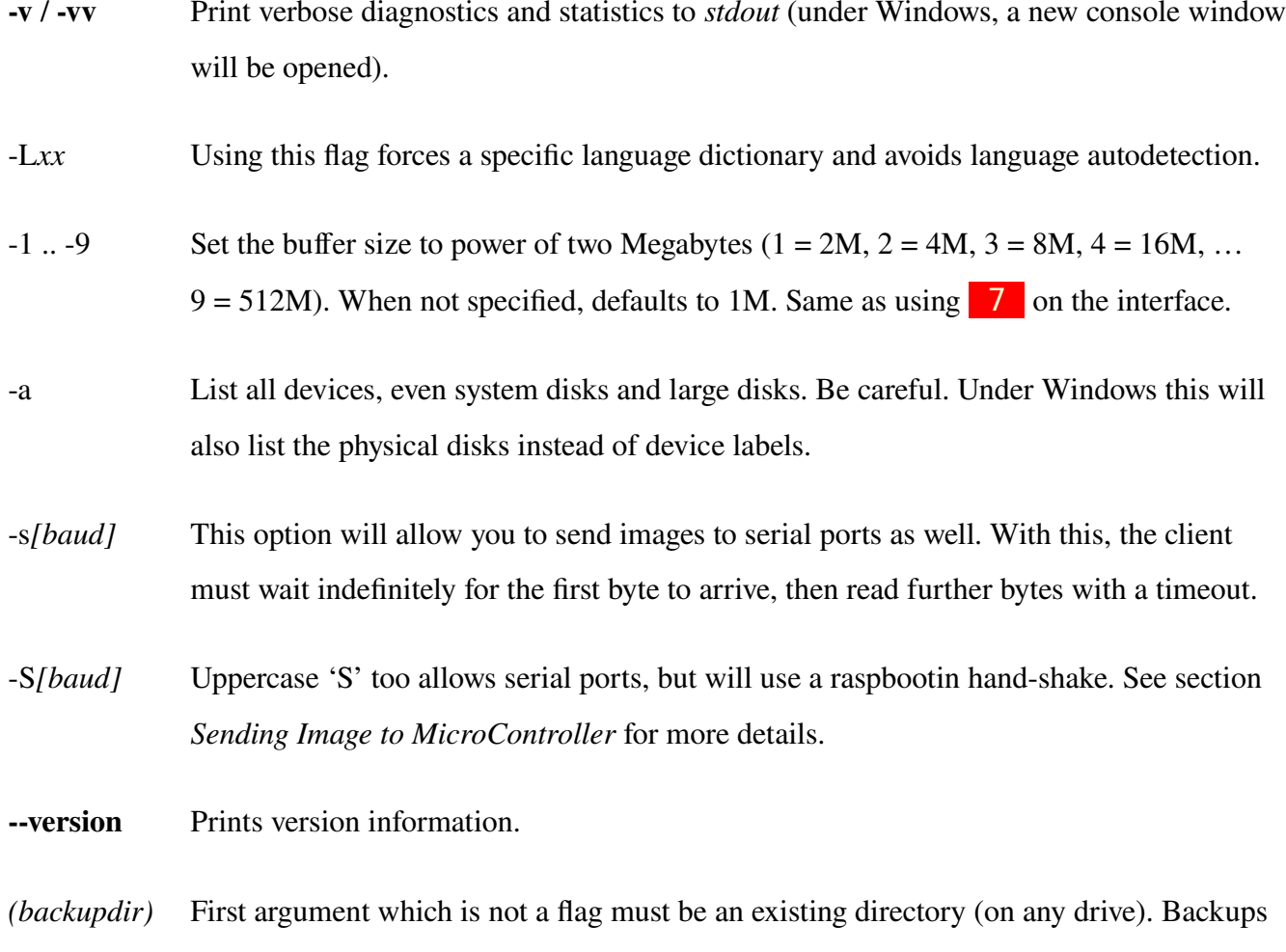

will be saved in this directory instead of the Desktop. Useful if under Windows C: does not have enough space for the image, but D: for example does. For more details, see section *Creating Backup Image File from Device*.

# <span id="page-8-3"></span>**User Interface**

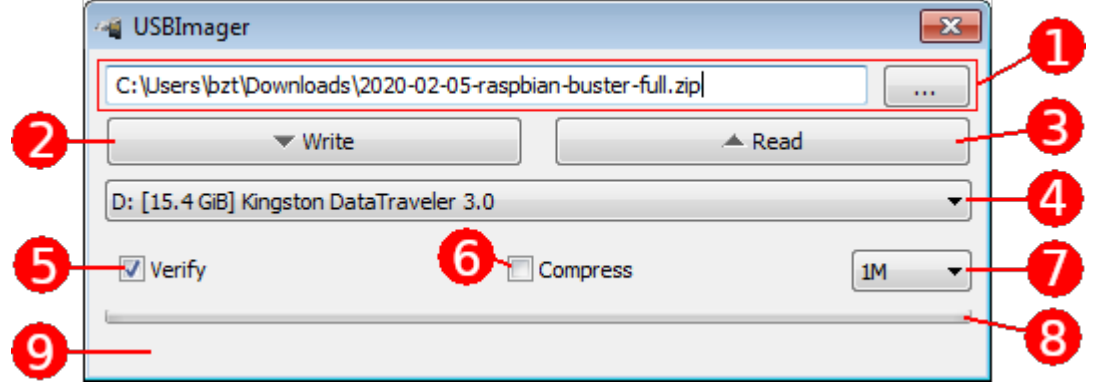

The interface is very simple, has one window only.

Binaries with the "**wo**" in their names, and when compiled with USE\_WRONLY, the interface is even simpler and write-only:

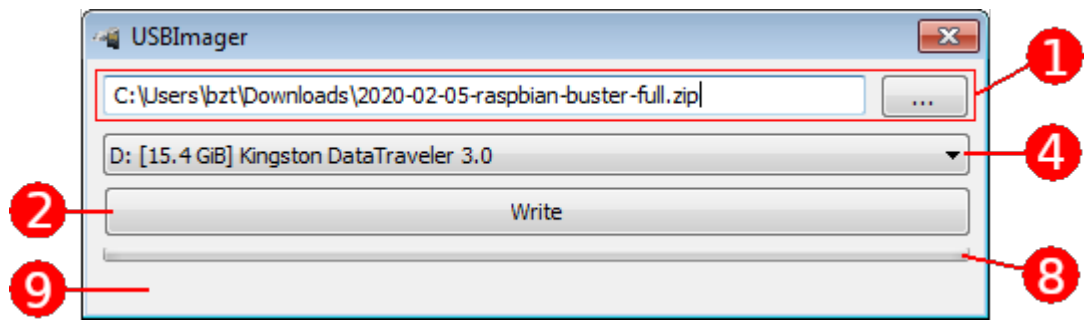

### <span id="page-8-2"></span>**1. Image file**

The image file selection allows you to specify an image on your file system.

#### <span id="page-8-1"></span>**2. Write out Button**

Pressing this button will start the write operation, reading the image file and writing to device.

### <span id="page-8-0"></span>**3. Read in Button**

Pressing this button will start a backup operation, reading the device and writing to an image file.

USBImager User Interface

### <span id="page-9-5"></span>**4. Device selection**

This selection allows you to specify the device. Only removable devices are listed to prevent accidental overwriting of the system disk.

# <span id="page-9-4"></span>**5. Verify Checkbox**

If checked, then the write operation will read back each block and compare to the original image in memory. This verifies if the write was indeed successful.

# <span id="page-9-3"></span>**6. Compress Checkbox**

If checked, then the backup operation will also compress the image file before it is saved on your Desktop.

### <span id="page-9-2"></span>**7. Buffer Size Selection**

The image and the device will be processed in this big chunks. Keep in mind that the actual memory requirement is threefold, because there's one buffer for the compressed data, one for the uncompressed data, and one for the data read back for verification.

# <span id="page-9-1"></span>**8. Progress Bar**

This bar shows the actual progress of the operation.

### <span id="page-9-0"></span>**9. Status Bar**

The status bar displays the progress in a textual form. It shows how many bytes has been processed as well as the estimated remaining time.

### <span id="page-10-0"></span>**Writing Image File to Device**

Select the image file to be written by clicking on  $\begin{bmatrix} 1 \\ 1 \end{bmatrix}$ . The file can be a raw disk dump image (*.img*, **.bin**, **.raw**, **.iso**, **.dd**, etc.), compressed image (**.gz**, **.bz2**, **.xz, .zst**) or archive (**.zip**, both PKZip and Zip64 supported, **.zzz** (ZZZip), **.tar** or **.cpio** (plus their compressed variants)). For archives with multiple files, the first file in the archive is used as input.

Select the target device to be written to by clicking on  $\begin{bmatrix} 4 \end{bmatrix}$ .

If you don't trust the device, you can enable write verification by checking  $\begin{bmatrix} 5 \end{bmatrix}$ .

If you know the optimal block size for the device, you can select it by clicking on  $\boxed{7}$ . If you're unsure, leave it at "1M".

Click on  $\boxed{2}$  to start.

As soon as the progress bar finishes, the image is physically written, you can detach the device.

USBImager Creating Backup Image File from Device

### <span id="page-11-0"></span>**Creating Backup Image File from Device**

Select the source device to be backed up by clicking on  $\begin{bmatrix} 4 \end{bmatrix}$ .

If you want to save storage space, you can enable compression by checking  $\overline{6}$ . This will compress the image using zstandard algorithm.

If you know the optimal block size for the device, you can select it by clicking on  $\boxed{7}$ . If you're unsure, leave it at "1M".

Click on  $\overline{3}$  to start.

The image will be saved on your Desktop, and you'll see the image file's name in  $\boxed{1}$ . The name is in the form "usbimager-(date)T(time).dd". If "Compress" option is checked, then a ".zst" suffix will be added.

Note: on Linux, if ~/Desktop is not found, then ~/Downloads will be used. If even that doesn't exists, then the image file will be saved in your home directory. On other platforms the Desktop always exists, but if by any chance not, then the current directory is used. On all platforms, if an existing directory is given on the command line, that is used to save backups. See section *Command Line Options*.

# <span id="page-12-0"></span>**Sending Image to MicroController**

For this, you'll have to start USBImager with the "-S" command line flag. Under Linux your user has to be the member of the "uucp" or "dialout" groups (differs in distributions). The serial line is set to 115200 baud, 8 data bits, no parity, 1 stop bit. For a simple boot loader that's compatible with USBImager, take a look at [Image Receiver](https://gitlab.com/bztsrc/imgrecv) (available for RPi1, 2, 3, 4 and IBM PC BIOS machines).

This mode is also used to send emergency initrd images to [BOOTBOOT](https://gitlab.com/bztsrc/bootboot) compatible boot loaders.

If the 115200 does not suit your needs, just add a different baud after the flag, like "-S230400".

Connect your PC with the microcontroller / other machine using a serial cable.

Select the kernel image file to be sent by clicking on  $\boxed{1}$ . The file should be in raw executable format, but depending on the receiver software, could be ELF as well. Archives are not supported, and compressed images will be sent as-is to minimize transfer time. To support compressed images, decompression has to be implemented on the receiver side.

Select the serial port where the cable is connected to by clicking on  $\begin{bmatrix} 4 \end{bmatrix}$ .

Click on  $\overline{2}$  to start. The status bar  $\overline{9}$  will show "Waiting for client".

Turn on the microcontroller / other machine running a simple image receiver boot loader. As soon as the handshake is done, USBImager will start sending the image automatically.

# <span id="page-13-4"></span>**Appendix**

### <span id="page-13-3"></span>**Compilation from Source**

#### <span id="page-13-2"></span>**Windows**

Dependencies: just standard Win32 DLLs, and MinGW for compilation.

1. install [MinGW,](https://osdn.net/projects/mingw/releases) this will give you "gcc" and "make" under Windows

2. open MSYS terminal, and in the src directory, run make

3. to create the archive, run make package

#### <span id="page-13-1"></span>**MacOS**

Dependencies: just standard frameworks (CoreFoundation, IOKit, DiskArbitration and Cocoa), and command line tools (no need for XCode, just the CLI tools).

1. in a Terminal, run xcode-select --install and in the pop-up window click "Install". This will give you "gcc" and "make" under MacOS.

2. in the src directory, run make

3. to create the archive, run make package

By default USBImager is compiled for native Cocoa with libui (included). You can also compile for X11 (if you have XQuartz installed) by using USE\_X11=yes make. Running make will complain about setgid, don't mind.

#### <span id="page-13-0"></span>**Linux**

Dependencies: libc, libX11 and standard GNU toolchain.

1. in the src directory, run make

- 2. to create the archive, run make package
- 3. to create a Debian package, run make deb
- 4. to install, run sudo make install

You can also compile for GTK+ by using USE LIBUI=yes make. That'll use libui (included), which in turn relies on hell a lot of libraries (pthread, X11, wayland, gdk, harfbuzz, pango, cairo, freetype2 etc.) Also note that the GTK version cannot be installed with setgid bit, so that write access to disk devices cannot be guaranteed. The X11 version gains "disk" group membership on execution

automatically. For GTK you'll have to add your user to that group manually or run USBImager via sudo, or compile with udisks2 support, otherwise you'll get "permission denied" errors.

#### <span id="page-14-6"></span>**Ubuntu**

As for Ubuntu, you must compile in udisks2 support. You'll need the following packages:

```
sudo apt-get install build-essential libgtk-3-dev libudisks2-dev \
```
 libglib2.0-dev and compile with

USE\_LIBUI=yes USE\_UDISKS2=yes make all deb

# <span id="page-14-5"></span>**Compilation Options**

Options can be set in environment variables when running make.

#### <span id="page-14-4"></span>**DEBUG**

Adds debugging information such as extra symbols and source file references to the executable. These can be read by both valgrind and gdb.

#### <span id="page-14-3"></span>**USE\_WRONLY**

Use a simplified interface which has only a "Write" button.

#### <span id="page-14-2"></span>**USE\_X11**

Under platforms where libui is the default, selects X11 frontend. Currently MacOS.

#### <span id="page-14-1"></span>**USE\_LIBUI**

Under platforms where libui is not the default, selects libui. Currently Linux. Windows should support this too, but I was unable to statically link with libui under Windows. Libui under Linux in turn depends on GTK-3+.

#### <span id="page-14-0"></span>**USE\_UDISKS2**

Make USBImager to fallback to libudisks2 if it cannot umount or open the device. Be warned, using udisks2 is a dependency hell, and you'll need many libraries and many daemons running in order to work. Don't even try if you're not using a Gnome-based desktop.

#### <span id="page-15-2"></span>**DESTDIR and PREFIX**

The make install recipe accepts install directory in DESTDIR / PREFIX environment variables. If not defined, DESTDIR is empty and PREFIX defaults to "/usr". For example:

sudo DESTDIR=/usr/src/package PREFIX=/usr/local make install

### <span id="page-15-1"></span>**Hacking the Source**

To compile with debugging, use DEBUG=yes make. This will add extra debugging symbols and source file references to the executable, parsed by both valgrind and gdb.

Editing Makefile and changing DISKS TEST to 1 will add a special test.bin "device" to the list on all platforms. You can test the decompressors with this.

X11 uses only low-level X11 (no Xft, Xmu nor any other extensions), so it should be trivial to port to other POSIX systems (like BSD or Minix). It does not handle locales, but it does use UTF-8 encoding in file names (this only matters for displaying, the file operations can handle any encoding). If you don't want this, set the USEUTF8 define to 0 in the beginning of the main  $\bar{x}11.c$  file.

The source is clearly separated into 4 layers:

- stream.c / stream.h is responsible for reading in and uncompressing the data from file as well as compressing and writing out
- disks\_\*.c / disks.h is the layer that reads and writes out data to disks, separated for each platform
- main\_\*.c / main.h is where you can find main() (or WinMain), the user interface stuff
- lang.c / lang.h provides the internationalization and language dictionaries for all platform

# <span id="page-15-0"></span>**Reporting Bugs**

Please use the issue tracker on GitLab <https://gitlab.com/bztsrc/usbimager/issues>